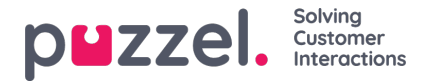

## **Social meddelelsesprogram - Layout**

Den sociale beskedapplikation består af følgende tre sektioner:

1. Overskrift - dette er overskriften til widgeten. Den indeholder ikonet for den sociale mediekilde (Facebook eller Twitter) samt kanalen offentligt eller privat niveau. Derudover kan den indeholde to eller flere knapper. Det ser sådan ud:

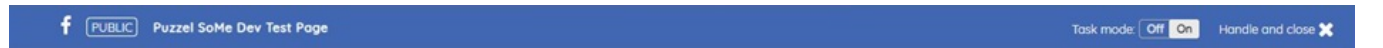

2. Meddelelsespanel - i dette afsnit gengives alle meddelelser, der er hentet til den aktuelle anmodning. Dette ser ud som vist på skærmbilledet herunder:

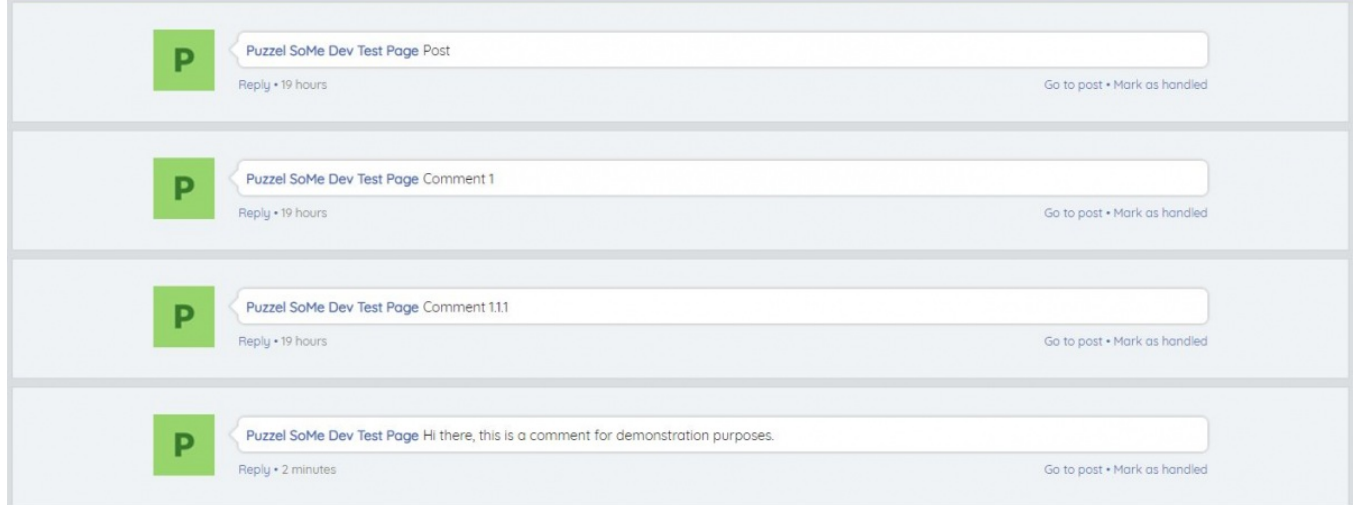

## 3. Svar sektion

Når agenten har valgt en besked, kan de svare på den i afsnittet Svar. Dette er et standardtekstområde, hvor svaret kan indtastes og sendes til kunden. Det ser sådan ud:

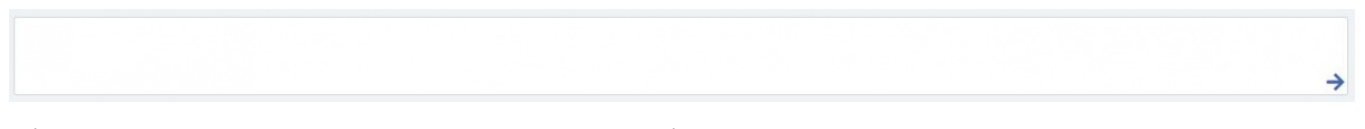

Når svaret er indtastet, kan det sendes ved blot at klikke på Svar -elementet, repræsenteret med en pil.

Svarafsnittet indeholder også yderligere funktioner:

Ikon for foruddefinerede svar - administratorer kan oprette svar på dåse i Puzzel Admin, så disse bliver præsenteret for agenten. Det foruddefinerede ikon giver agenten mulighed for at vælge et af svarene ved hjælp af et enkelt klik, der fylder svarafsnittet.

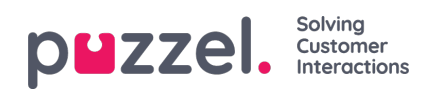

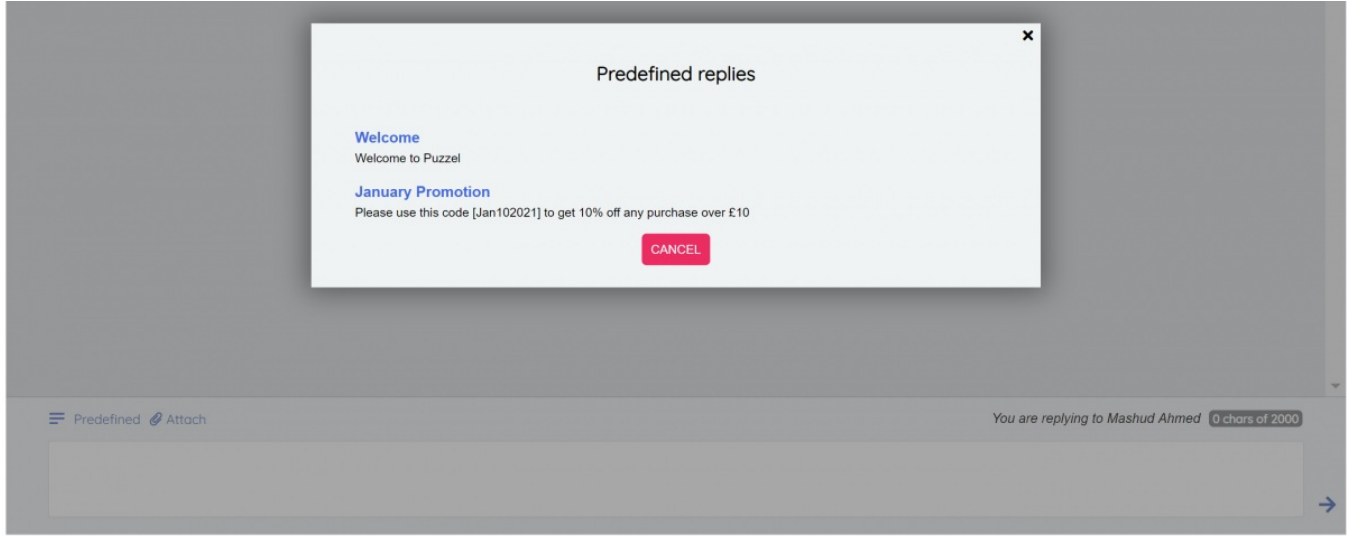

Ikon for vedhæftede filer - ikonet vedhæft kan bruges til at gennemse en fil eller et billede på agentens computer for at sende til kunden som en vedhæftet fil i samtalen.

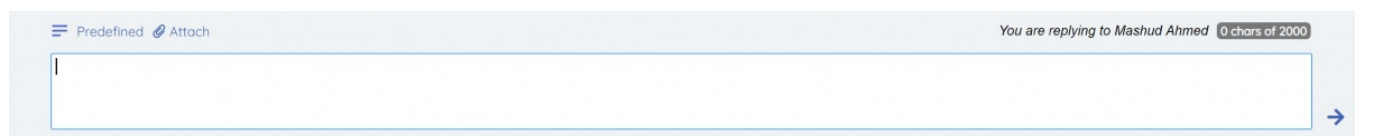